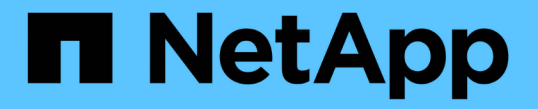

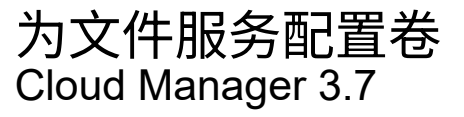

NetApp March 25, 2024

This PDF was generated from https://docs.netapp.com/zh-cn/occm37/task\_manage\_anf.html on March 25, 2024. Always check docs.netapp.com for the latest.

# 目录

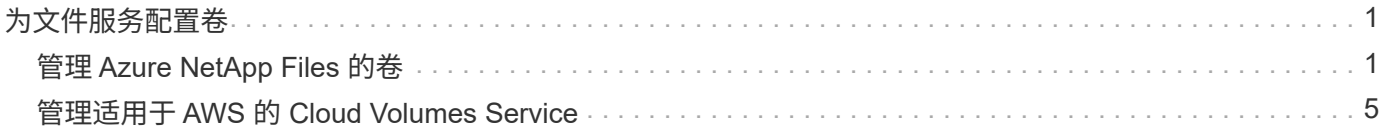

# <span id="page-2-0"></span>为文件服务配置卷

## <span id="page-2-1"></span>管理 **Azure NetApp Files** 的卷

查看并创建 NFS 卷 ["Azure NetApp Files"](https://cloud.netapp.com/azure-netapp-files) 直接从 Cloud Manager 访问。

## 设置配置

您的配置需要满足一些要求,然后才能从 Cloud Manager 管理 Azure NetApp Files 的卷。

1. 必须在 Azure 门户中完成以下操作来设置 Azure NetApp Files :

- ["](https://docs.microsoft.com/en-us/azure/azure-netapp-files/azure-netapp-files-register)[注册](https://docs.microsoft.com/en-us/azure/azure-netapp-files/azure-netapp-files-register) [Azure NetApp Files"](https://docs.microsoft.com/en-us/azure/azure-netapp-files/azure-netapp-files-register)
- ["](https://docs.microsoft.com/en-us/azure/azure-netapp-files/azure-netapp-files-create-netapp-account)[创建](https://docs.microsoft.com/en-us/azure/azure-netapp-files/azure-netapp-files-create-netapp-account) [NetApp](https://docs.microsoft.com/en-us/azure/azure-netapp-files/azure-netapp-files-create-netapp-account) [帐户](https://docs.microsoft.com/en-us/azure/azure-netapp-files/azure-netapp-files-create-netapp-account)["](https://docs.microsoft.com/en-us/azure/azure-netapp-files/azure-netapp-files-create-netapp-account)
- ["](https://docs.microsoft.com/en-us/azure/azure-netapp-files/azure-netapp-files-set-up-capacity-pool)[设置容量池](https://docs.microsoft.com/en-us/azure/azure-netapp-files/azure-netapp-files-set-up-capacity-pool)["](https://docs.microsoft.com/en-us/azure/azure-netapp-files/azure-netapp-files-set-up-capacity-pool)
- ["](https://docs.microsoft.com/en-us/azure/azure-netapp-files/azure-netapp-files-delegate-subnet)[将子网委派给](https://docs.microsoft.com/en-us/azure/azure-netapp-files/azure-netapp-files-delegate-subnet) [Azure NetApp Files"](https://docs.microsoft.com/en-us/azure/azure-netapp-files/azure-netapp-files-delegate-subnet)
- 2. Cloud Manager 必须按如下方式设置:
	- Cloud Manager 必须在设置了 Azure NetApp Files 的帐户中的 Azure 中运行。
	- Cloud Manager 虚拟机必须通过接收权限 ["](https://docs.microsoft.com/en-us/azure/active-directory/managed-identities-azure-resources/overview)[托管身份](https://docs.microsoft.com/en-us/azure/active-directory/managed-identities-azure-resources/overview)["](https://docs.microsoft.com/en-us/azure/active-directory/managed-identities-azure-resources/overview)。

如果您从 Cloud Central 部署了 Cloud Manager, 则一切准备就绪。Cloud Central 会自动在 Cloud Manager 虚拟机上启用系统分配的托管身份。

如果您从 Azure Marketplace 部署了 Cloud Manager, 则应遵循此操作 ["](https://docs.netapp.com/zh-cn/occm37/task_launching_azure_mktp.html)[启用托管身份的说明](https://docs.netapp.com/zh-cn/occm37/task_launching_azure_mktp.html)"。

◦ 分配给 Cloud Manager 虚拟机的 Azure 角色必须包含最新列出的权限 ["](https://occm-sample-policies.s3.amazonaws.com/Policy_for_cloud_Manager_Azure_3.7.4.json)[适用于](https://occm-sample-policies.s3.amazonaws.com/Policy_for_cloud_Manager_Azure_3.7.4.json) [Azure](https://occm-sample-policies.s3.amazonaws.com/Policy_for_cloud_Manager_Azure_3.7.4.json) [的](https://occm-sample-policies.s3.amazonaws.com/Policy_for_cloud_Manager_Azure_3.7.4.json) [Cloud Manager](https://occm-sample-policies.s3.amazonaws.com/Policy_for_cloud_Manager_Azure_3.7.4.json) [策略](https://occm-sample-policies.s3.amazonaws.com/Policy_for_cloud_Manager_Azure_3.7.4.json)["](https://occm-sample-policies.s3.amazonaws.com/Policy_for_cloud_Manager_Azure_3.7.4.json):

"Microsoft.NetApp/netAppAccounts/read", "Microsoft.NetApp/netAppAccounts/capacityPools/read", "Microsoft.NetApp/netAppAccounts/capacityPools/volumes/write", "Microsoft.NetApp/netAppAccounts/capacityPools/volumes/read", "Microsoft.NetApp/netAppAccounts/capacityPools/volumes/delete"

设置配置后, Cloud Manager 会自动在 " 工作环境 " 页面上显示 Azure NetApp Files :

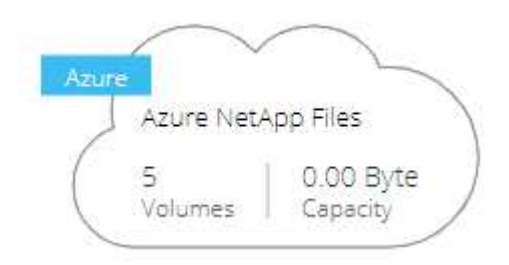

## 正在创建卷

您可以使用 Cloud Manager 为 Azure NetApp Files 创建 NFSv3 卷。

#### 步骤

- 1. 打开工作环境。
- 2. 单击 \* 添加新卷 \* 。
- 3. 在 \* 帐户信息 \* 页面中输入有关卷的基本详细信息:
	- a. 选择 Azure 订阅和 Azure NetApp Files 帐户。
	- b. 输入卷的名称。
	- c. 选择一个容量池并指定一个配额,即分配给卷的逻辑存储容量。

#### **Account Information**

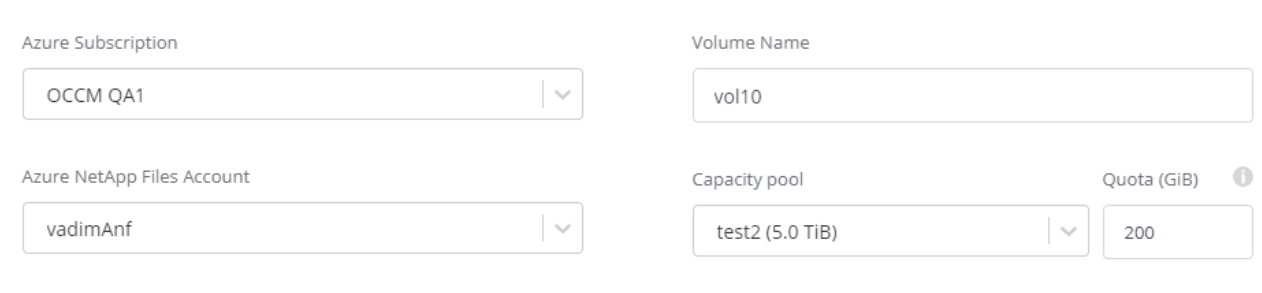

#### 4. 填写 \* 位置和导出策略 \* 页面:

- a. 选择一个 vNet 和子网。
- b. 配置导出策略以控制对卷的访问。

## **Location & Export Policy**

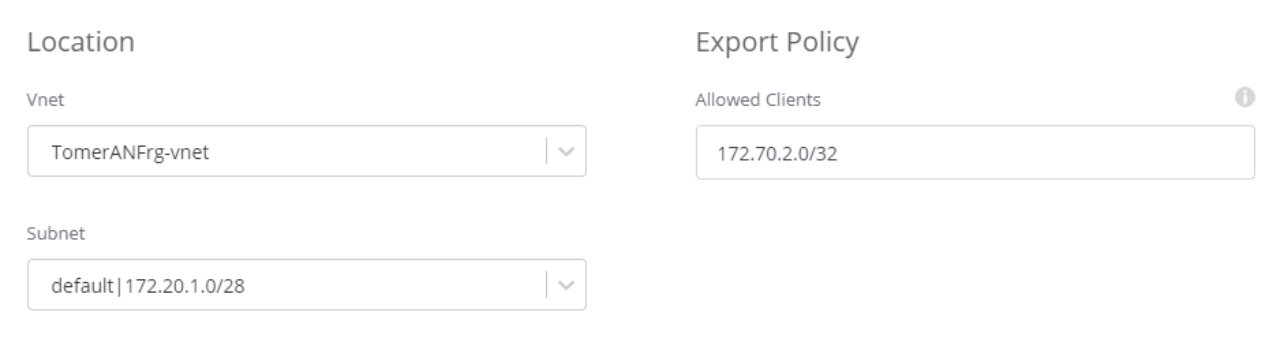

5. 单击 \* 执行 \* 。

## 获取卷的挂载路径

复制卷的挂载路径,以便将卷挂载到 Linux 计算机。

#### 步骤

- 1. 打开工作环境。
- 2. 将鼠标悬停在卷上,然后单击菜单。

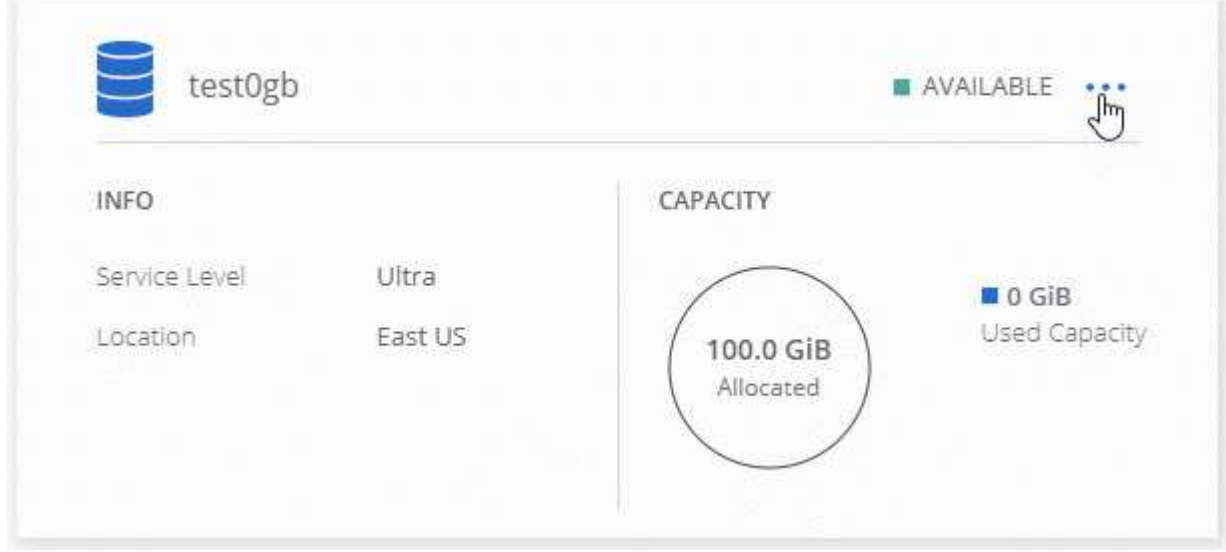

3. 单击 \* 挂载命令 \* 。

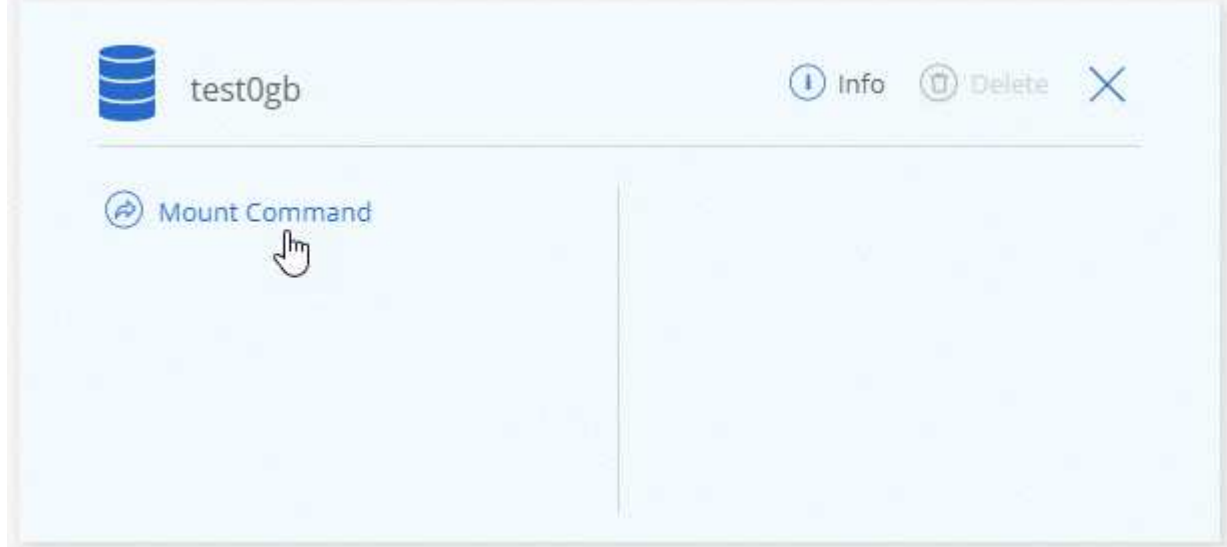

4. 复制挂载路径并使用复制的文本将卷挂载到 Linux 计算机。

## 删除卷

删除不再需要的卷。

步骤

- 1. 打开工作环境。
- 2. 将鼠标悬停在卷上, 然后单击菜单。

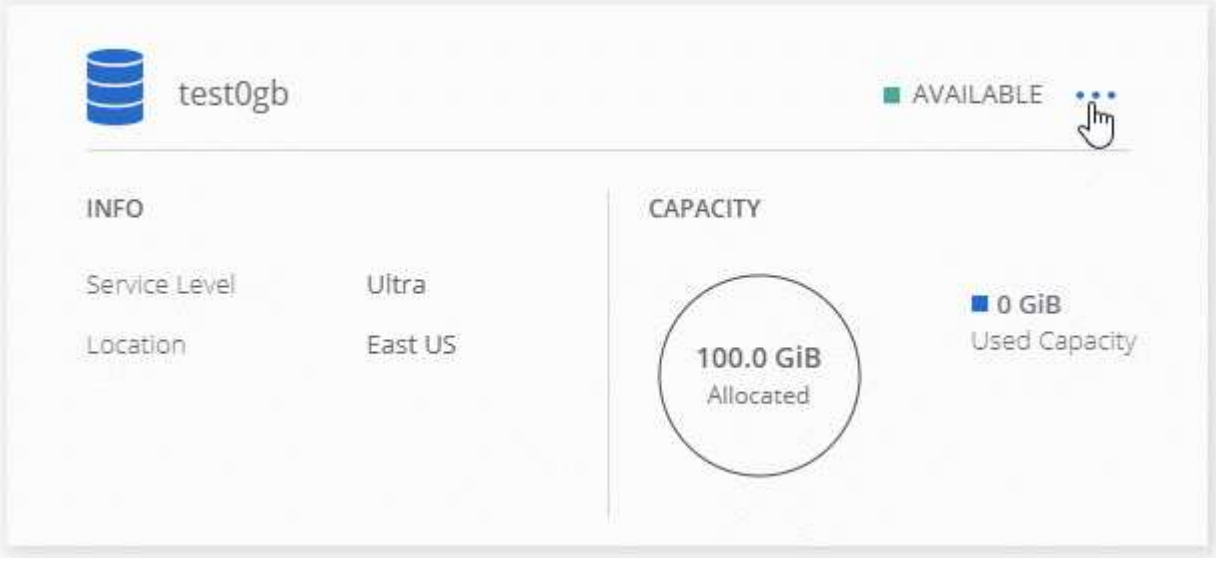

- 3. 单击 \* 删除 \* 。
- 4. 确认要删除此卷。

### 获取帮助

有关一般服务问题,请使用 Cloud Manager 聊天工具。

对于与 Azure NetApp Files 相关的技术支持问题,请使用 Azure 门户将支持请求记录到 Microsoft 。选择关联的 Azure NetApp Files 订阅, 然后在 \* 存储 \* 下选择 \* Microsoft \* 服务名称。 \* 提供创建 支持请求所需的其余信 息。

Cloud Manager 在 \* 支持信息板 \* 菜单选项下提供本地 AutoSupport 下载。此 7z 文件包含一个 Azure 调试文件 ,用于显示与 Azure NetApp Files 帐户的入站和出站通信。

### 限制

- Cloud Manager 不支持 SMB 卷。
- Cloud Manager 不支持您管理容量池或卷快照。
- 您可以创建具有初始大小和单个导出策略的卷。必须从 Azure 门户中的 Azure NetApp Files 界面编辑卷。
- Cloud Manager 不支持与 Azure NetApp Files 之间的数据复制。

## 相关链接

- ["NetApp](https://cloud.netapp.com/azure-netapp-files) [云](https://cloud.netapp.com/azure-netapp-files)[中](https://cloud.netapp.com/azure-netapp-files)[心](https://cloud.netapp.com/azure-netapp-files)[:](https://cloud.netapp.com/azure-netapp-files) [Azure NetApp Files"](https://cloud.netapp.com/azure-netapp-files)
- ["Azure NetApp Files](https://docs.microsoft.com/en-us/azure/azure-netapp-files/) [文](https://docs.microsoft.com/en-us/azure/azure-netapp-files/)[档](https://docs.microsoft.com/en-us/azure/azure-netapp-files/)["](https://docs.microsoft.com/en-us/azure/azure-netapp-files/)

## <span id="page-6-0"></span>管理适用于 **AWS** 的 **Cloud Volumes Service**

您可以通过 Cloud Manager 发现中的 NFS 云卷 ["](https://cloud.netapp.com/cloud-volumes-service-for-aws)[适用于](https://cloud.netapp.com/cloud-volumes-service-for-aws) [AWS](https://cloud.netapp.com/cloud-volumes-service-for-aws) [的](https://cloud.netapp.com/cloud-volumes-service-for-aws) [Cloud Volumes Service"](https://cloud.netapp.com/cloud-volumes-service-for-aws) 订阅。发现后,您可以直接从 Cloud Manager 添加其他 NFS 云卷。

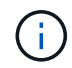

Cloud Manager 不支持使用 Cloud Volumes Service for AWS 的 SMB 或双协议卷。

## 开始之前

• 通过 Cloud Manager ,可以发现 *existent* Cloud Volumes Service for AWS 订阅。请参见 ["](https://docs.netapp.com/us-en/cloud_volumes/aws/media/cvs_aws_account_setup.pdf)[《](https://docs.netapp.com/us-en/cloud_volumes/aws/media/cvs_aws_account_setup.pdf) [NetApp Cloud](https://docs.netapp.com/us-en/cloud_volumes/aws/media/cvs_aws_account_setup.pdf) [Volumes Service for AWS](https://docs.netapp.com/us-en/cloud_volumes/aws/media/cvs_aws_account_setup.pdf) [帐户设置指](https://docs.netapp.com/us-en/cloud_volumes/aws/media/cvs_aws_account_setup.pdf)[南》](https://docs.netapp.com/us-en/cloud_volumes/aws/media/cvs_aws_account_setup.pdf)["](https://docs.netapp.com/us-en/cloud_volumes/aws/media/cvs_aws_account_setup.pdf) 如果您尚未设置订阅。

您必须先对每个区域执行此设置过程,并从 Cloud Volumes Service 配置第一个卷,然后才能在 Cloud Manager 中发现该区域。

• 您需要获取 Cloud Volumes API 密钥和机密密钥,才能将其提供给 Cloud Manager 。 ["](https://docs.netapp.com/us-en/cloud_volumes/aws/reference_cloud_volume_apis.html#finding-the-api-url-api-key-and-secret-key)[有关说明,请](https://docs.netapp.com/us-en/cloud_volumes/aws/reference_cloud_volume_apis.html#finding-the-api-url-api-key-and-secret-key)[参见](https://docs.netapp.com/us-en/cloud_volumes/aws/reference_cloud_volume_apis.html#finding-the-api-url-api-key-and-secret-key) [Cloud Volumes Service for AWS](https://docs.netapp.com/us-en/cloud_volumes/aws/reference_cloud_volume_apis.html#finding-the-api-url-api-key-and-secret-key) [文](https://docs.netapp.com/us-en/cloud_volumes/aws/reference_cloud_volume_apis.html#finding-the-api-url-api-key-and-secret-key)[档](https://docs.netapp.com/us-en/cloud_volumes/aws/reference_cloud_volume_apis.html#finding-the-api-url-api-key-and-secret-key)["](https://docs.netapp.com/us-en/cloud_volumes/aws/reference_cloud_volume_apis.html#finding-the-api-url-api-key-and-secret-key)。

## 发现 **Cloud Volumes Service for AWS** 订阅

要开始使用,您需要发现 AWS 区域中的云卷。您可以稍后发现其他区域。

#### 步骤

- 1. 在工作环境页面上,单击 \* 发现 \* 。
- 2. 选择 \* 适用于 AWS\* 的 Cloud Volumes Service 。

#### **Discover**

Select the storage that you'd like to discover: an ONTAP cluster, an existing Cloud Volumes ONTAP system, or the cloud volumes in your Cloud Volumes Service for AWS subscription.

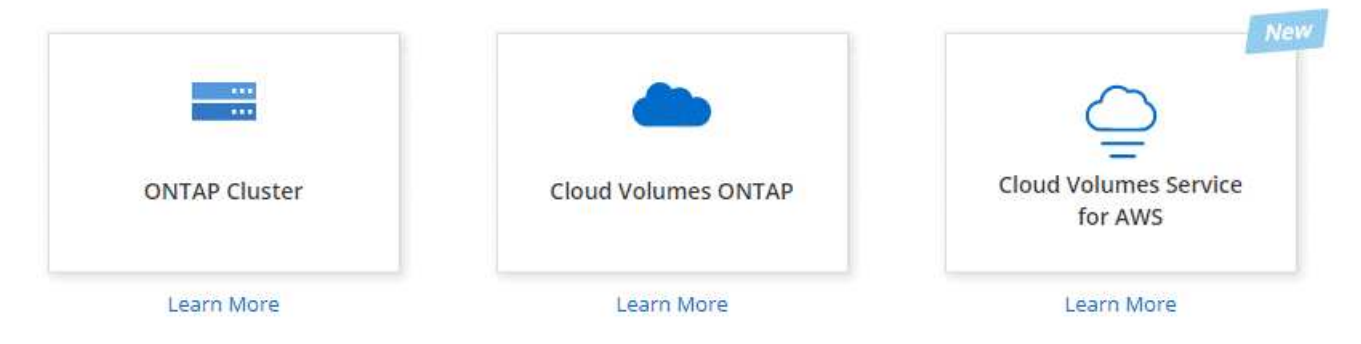

- 3. 提供有关 Cloud Volumes Service 订阅的信息:
	- a. 选择云卷所在的 AWS 区域。
	- b. 输入 Cloud Volumes API 密钥和机密密钥。 ["](https://docs.netapp.com/us-en/cloud_volumes/aws/reference_cloud_volume_apis.html#finding-the-api-url-api-key-and-secret-key)有关说明, 请[参见](https://docs.netapp.com/us-en/cloud_volumes/aws/reference_cloud_volume_apis.html#finding-the-api-url-api-key-and-secret-key) [Cloud Volumes Service for AWS](https://docs.netapp.com/us-en/cloud_volumes/aws/reference_cloud_volume_apis.html#finding-the-api-url-api-key-and-secret-key) [文](https://docs.netapp.com/us-en/cloud_volumes/aws/reference_cloud_volume_apis.html#finding-the-api-url-api-key-and-secret-key)[档](https://docs.netapp.com/us-en/cloud_volumes/aws/reference_cloud_volume_apis.html#finding-the-api-url-api-key-and-secret-key) ["](https://docs.netapp.com/us-en/cloud_volumes/aws/reference_cloud_volume_apis.html#finding-the-api-url-api-key-and-secret-key)。
	- c. 单击 \* 执行 \* 。

Provide a few details about your Cloud Volumes Service subscription so Cloud Manager can discover your cloud volumes.

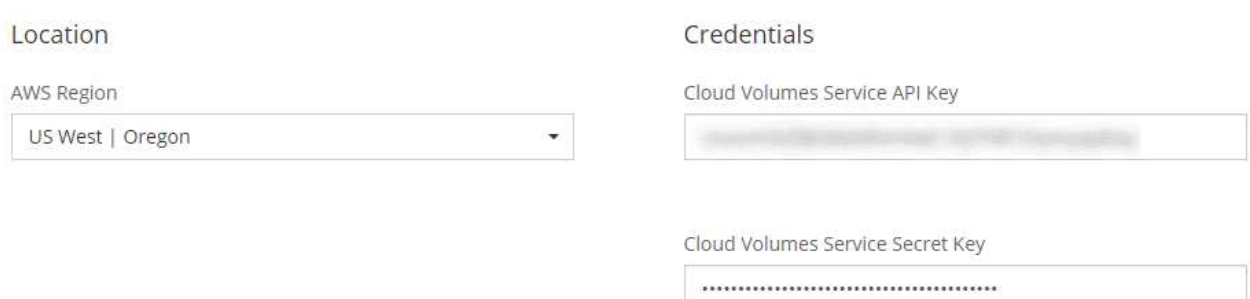

#### 结果

Cloud Manager 现在应在 " 工作环境 " 页面上显示您的 Cloud Volumes Service for AWS 配置。

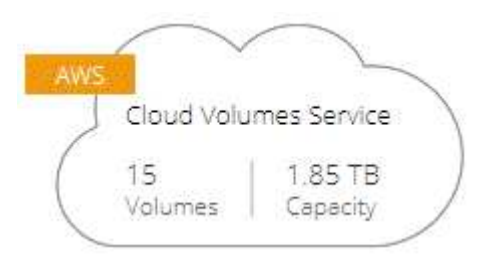

## 发现其他区域

如果您在其他区域有云卷,则需要发现每个区域。

步骤

1. 在 " 工作环境 " 页面上,选择工作环境(但不要双击打开它)。

2. 在右侧窗格中,单击 \* 发现其他区域的 Cloud Volumes Service \* 。

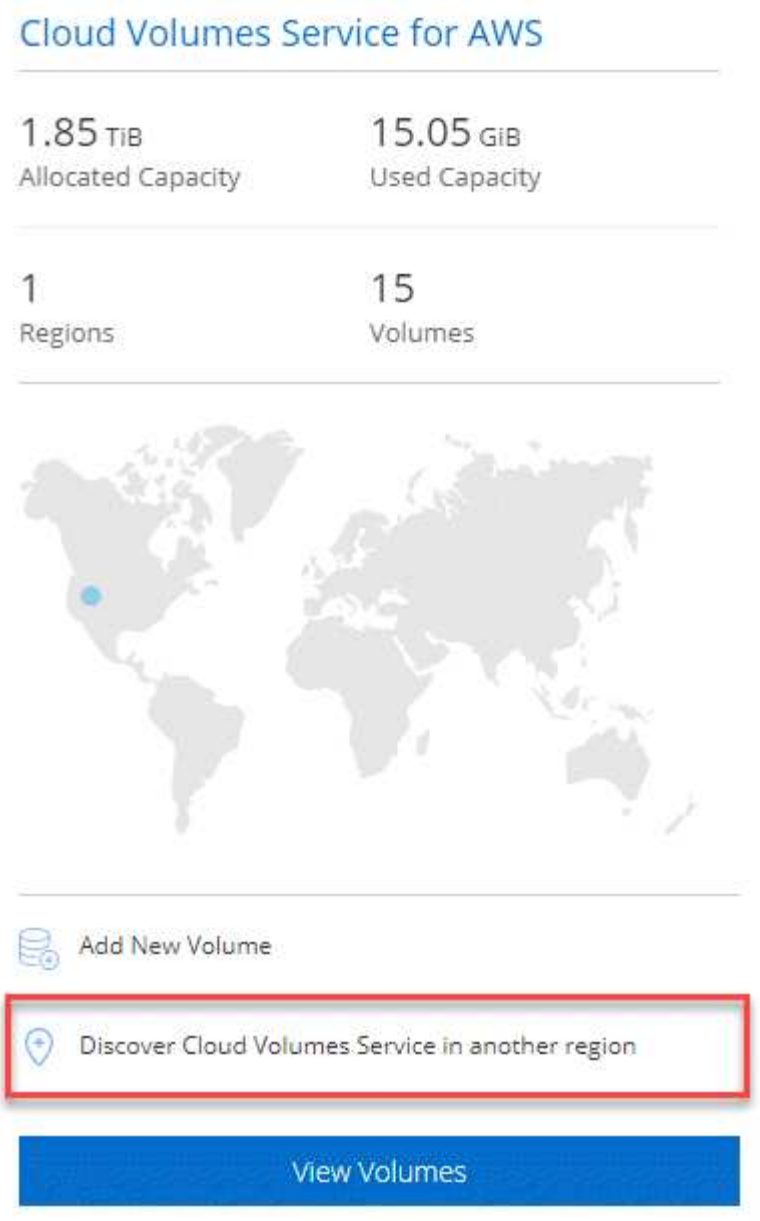

- 3. 提供有关 Cloud Volumes Service 订阅的信息:
	- a. 选择云卷所在的 AWS 区域。
	- b. 输入 Cloud Volumes API 密钥和机密密钥。 ["](https://docs.netapp.com/us-en/cloud_volumes/aws/reference_cloud_volume_apis.html#finding-the-api-url-api-key-and-secret-key)有关说明, 请[参见](https://docs.netapp.com/us-en/cloud_volumes/aws/reference_cloud_volume_apis.html#finding-the-api-url-api-key-and-secret-key) [Cloud Volumes Service for AWS](https://docs.netapp.com/us-en/cloud_volumes/aws/reference_cloud_volume_apis.html#finding-the-api-url-api-key-and-secret-key) [文](https://docs.netapp.com/us-en/cloud_volumes/aws/reference_cloud_volume_apis.html#finding-the-api-url-api-key-and-secret-key)[档](https://docs.netapp.com/us-en/cloud_volumes/aws/reference_cloud_volume_apis.html#finding-the-api-url-api-key-and-secret-key) ["](https://docs.netapp.com/us-en/cloud_volumes/aws/reference_cloud_volume_apis.html#finding-the-api-url-api-key-and-secret-key)。
	- c. 单击 \* 执行 \* 。

## 结果

Cloud Manager 可发现有关选定区域中的云卷的信息。

## 创建云卷

您可以使用 Cloud Manager 创建 NFSv3 云卷。您只能创建具有初始大小和单个导出策略的云卷。必须从 Cloud Volume Service 用户界面编辑卷。

- 1. 打开工作环境。
- 2. 单击 \* 添加新卷 \* 。
- 3. 输入有关卷的详细信息:
	- a. 输入卷的名称。

Ĥ.

b. 指定一个介于 100 GiB 到 90 , 000 GiB 范围内的大小(相当于 88 TiB )。

Cloud Manager 以 GiB 显示卷,而 Cloud Volumes Service 以 GB 显示卷。

c. 指定服务级别:标准,高级或极速。

["](https://docs.netapp.com/us-en/cloud_volumes/aws/reference_selecting_service_level_and_quota.html#service-levels)[详细了](https://docs.netapp.com/us-en/cloud_volumes/aws/reference_selecting_service_level_and_quota.html#service-levels)[解这](https://docs.netapp.com/us-en/cloud_volumes/aws/reference_selecting_service_level_and_quota.html#service-levels)[些服务](https://docs.netapp.com/us-en/cloud_volumes/aws/reference_selecting_service_level_and_quota.html#service-levels)[级别](https://docs.netapp.com/us-en/cloud_volumes/aws/reference_selecting_service_level_and_quota.html#service-levels)["](https://docs.netapp.com/us-en/cloud_volumes/aws/reference_selecting_service_level_and_quota.html#service-levels)。

- d. 选择一个区域。您可以在 Cloud Manager 发现的区域中创建卷。
- e. 通过指定 IP 地址或无类别域间路由( CIDR )来限制客户端访问。

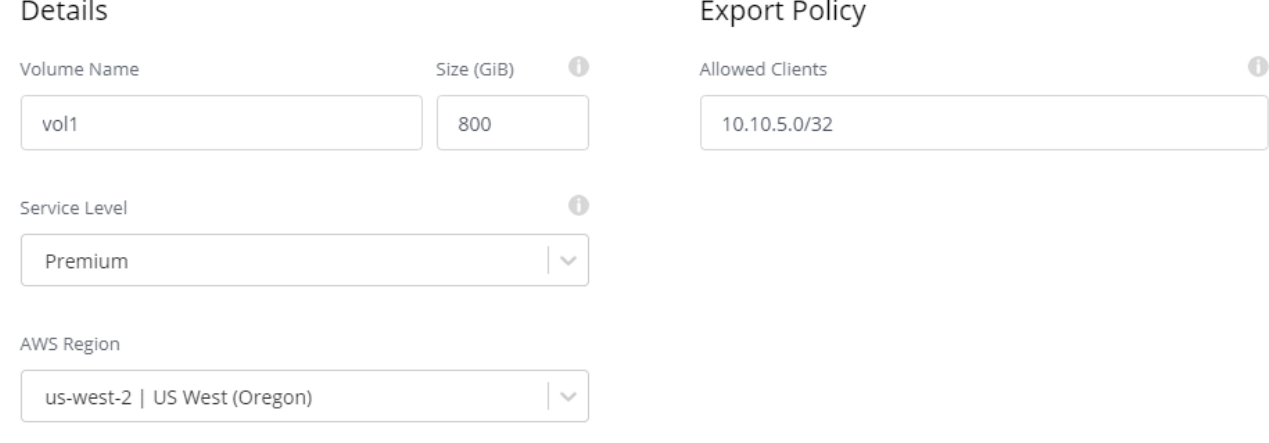

4. 单击 \* 执行 \* 。

## 正在删除云卷

删除不再需要的云卷。

步骤

1. 打开工作环境。

2. 将鼠标悬停在卷上,然后单击菜单。单击 \* 删除 \* 。

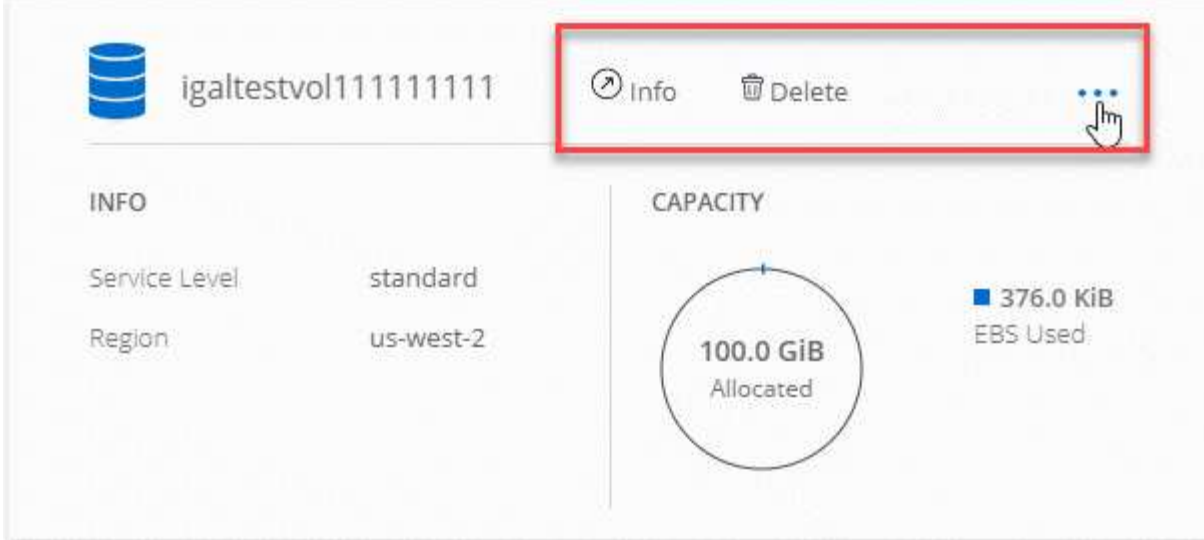

### 3. 确认要删除此卷。

## 获取帮助

有关一般服务问题,请使用 Cloud Manager 聊天工具。

对于与云卷相关的技术支持问题,请使用 Cloud Volumes Service 用户界面的 " 支持 " 选项卡中的 20 位 "930" 序列号。打开 Web 服务单或致电支持部门时,请使用此支持 ID 。请务必从 Cloud Volumes Service 用户界面激 活 Cloud Volumes Service 序列号以获得支持。 ["](https://docs.netapp.com/us-en/cloud_volumes/aws/task_activating_support_entitlement.html)[此](https://docs.netapp.com/us-en/cloud_volumes/aws/task_activating_support_entitlement.html)[处](https://docs.netapp.com/us-en/cloud_volumes/aws/task_activating_support_entitlement.html)[将](https://docs.netapp.com/us-en/cloud_volumes/aws/task_activating_support_entitlement.html)[介绍这](https://docs.netapp.com/us-en/cloud_volumes/aws/task_activating_support_entitlement.html)[些步骤](https://docs.netapp.com/us-en/cloud_volumes/aws/task_activating_support_entitlement.html)["](https://docs.netapp.com/us-en/cloud_volumes/aws/task_activating_support_entitlement.html)。

### 限制

- Cloud Manager 不支持 SMB 或双协议卷。
- 您只能创建具有初始大小和单个导出策略的云卷。必须从 Cloud Volume Service 用户界面编辑卷。
- Cloud Manager 不支持与 Cloud Volumes Service for AWS 订阅之间的数据复制。
- 不支持从 Cloud Manager 中删除 Cloud Volumes Service for AWS 订阅。从 Cloud Manager 发现某个区域 不收取任何费用。

## 相关链接

- ["NetApp Cloud Central](https://cloud.netapp.com/cloud-volumes-service-for-aws) [:适用于](https://cloud.netapp.com/cloud-volumes-service-for-aws) [AWS](https://cloud.netapp.com/cloud-volumes-service-for-aws) [的](https://cloud.netapp.com/cloud-volumes-service-for-aws) [Cloud Volumes Service"](https://cloud.netapp.com/cloud-volumes-service-for-aws)
- ["NetApp Cloud Volumes Service for AWS](https://docs.netapp.com/us-en/cloud_volumes/aws/) [文](https://docs.netapp.com/us-en/cloud_volumes/aws/)[档](https://docs.netapp.com/us-en/cloud_volumes/aws/)["](https://docs.netapp.com/us-en/cloud_volumes/aws/)

#### 版权信息

版权所有 © 2024 NetApp, Inc.。保留所有权利。中国印刷。未经版权所有者事先书面许可,本文档中受版权保 护的任何部分不得以任何形式或通过任何手段(图片、电子或机械方式,包括影印、录音、录像或存储在电子检 索系统中)进行复制。

从受版权保护的 NetApp 资料派生的软件受以下许可和免责声明的约束:

本软件由 NetApp 按"原样"提供,不含任何明示或暗示担保,包括但不限于适销性以及针对特定用途的适用性的 隐含担保,特此声明不承担任何责任。在任何情况下,对于因使用本软件而以任何方式造成的任何直接性、间接 性、偶然性、特殊性、惩罚性或后果性损失(包括但不限于购买替代商品或服务;使用、数据或利润方面的损失 ;或者业务中断),无论原因如何以及基于何种责任理论,无论出于合同、严格责任或侵权行为(包括疏忽或其 他行为),NetApp 均不承担责任,即使已被告知存在上述损失的可能性。

NetApp 保留在不另行通知的情况下随时对本文档所述的任何产品进行更改的权利。除非 NetApp 以书面形式明 确同意,否则 NetApp 不承担因使用本文档所述产品而产生的任何责任或义务。使用或购买本产品不表示获得 NetApp 的任何专利权、商标权或任何其他知识产权许可。

本手册中描述的产品可能受一项或多项美国专利、外国专利或正在申请的专利的保护。

有限权利说明:政府使用、复制或公开本文档受 DFARS 252.227-7013(2014 年 2 月)和 FAR 52.227-19 (2007 年 12 月)中"技术数据权利 — 非商用"条款第 (b)(3) 条规定的限制条件的约束。

本文档中所含数据与商业产品和/或商业服务(定义见 FAR 2.101)相关,属于 NetApp, Inc. 的专有信息。根据 本协议提供的所有 NetApp 技术数据和计算机软件具有商业性质,并完全由私人出资开发。 美国政府对这些数 据的使用权具有非排他性、全球性、受限且不可撤销的许可,该许可既不可转让,也不可再许可,但仅限在与交 付数据所依据的美国政府合同有关且受合同支持的情况下使用。除本文档规定的情形外,未经 NetApp, Inc. 事先 书面批准,不得使用、披露、复制、修改、操作或显示这些数据。美国政府对国防部的授权仅限于 DFARS 的第 252.227-7015(b)(2014 年 2 月)条款中明确的权利。

商标信息

NetApp、NetApp 标识和 <http://www.netapp.com/TM> 上所列的商标是 NetApp, Inc. 的商标。其他公司和产品名 称可能是其各自所有者的商标。